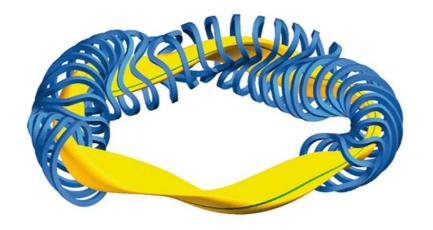

# A signal viewer for Wendelstein7-X

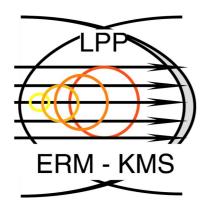

Maja Verstraeten

Laboratory for Plasma Physics, Ecole Royale Militaire, Brussels December 11<sup>th</sup> 2023

#### **W7-X Christmas wishlist**

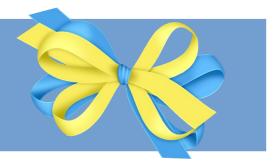

A monitor for easy access to meaningful signals

User interface with intuitive lay-out

User does not have to write code

User-handles: upload to logbook, compare shots, basic analysis,... Signals are calibrated and have a unit and legend

Higher order signals are determined

Add your own signals

#### **Current situation**

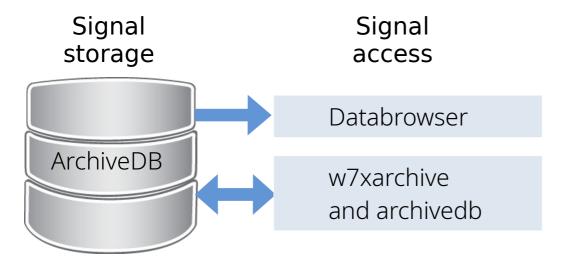

- In general, signals are not calibrated and units & legends are not clear. Interpretation of signals is prone to errors
- Information about signals is sometimes provided in component logbook, or has to be inquired from RO

#### **Current situation**

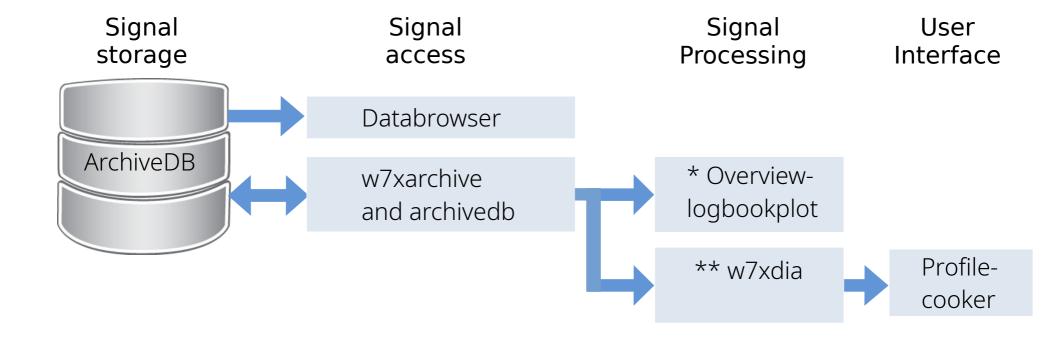

- \*
- Great plots in logbook
- No UI, output is fixed
- Signal information spread

- \*\*
- Regarding profiles
- => We miss a signal viewer
- Signal processing centralised
- Convenient user interface

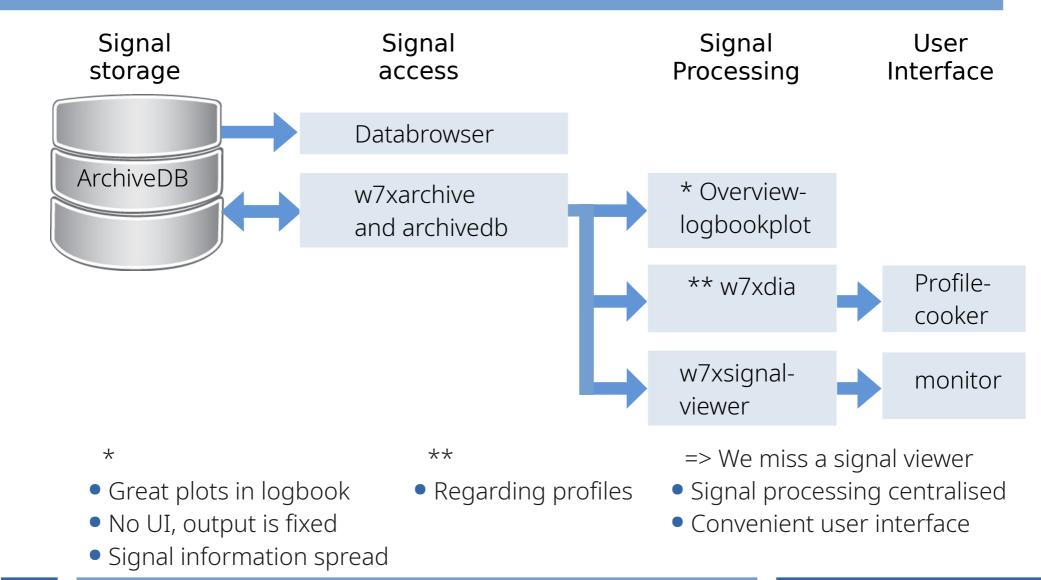

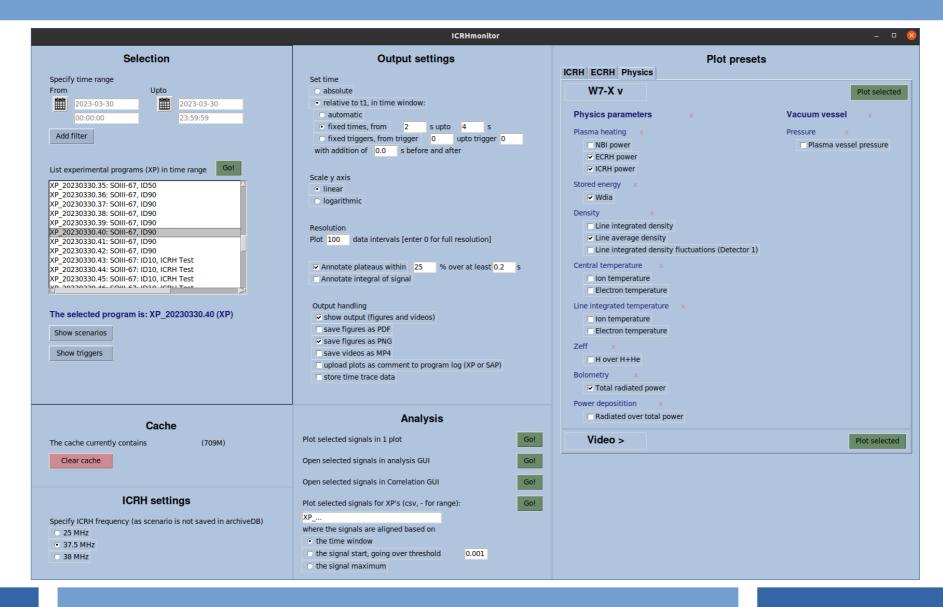

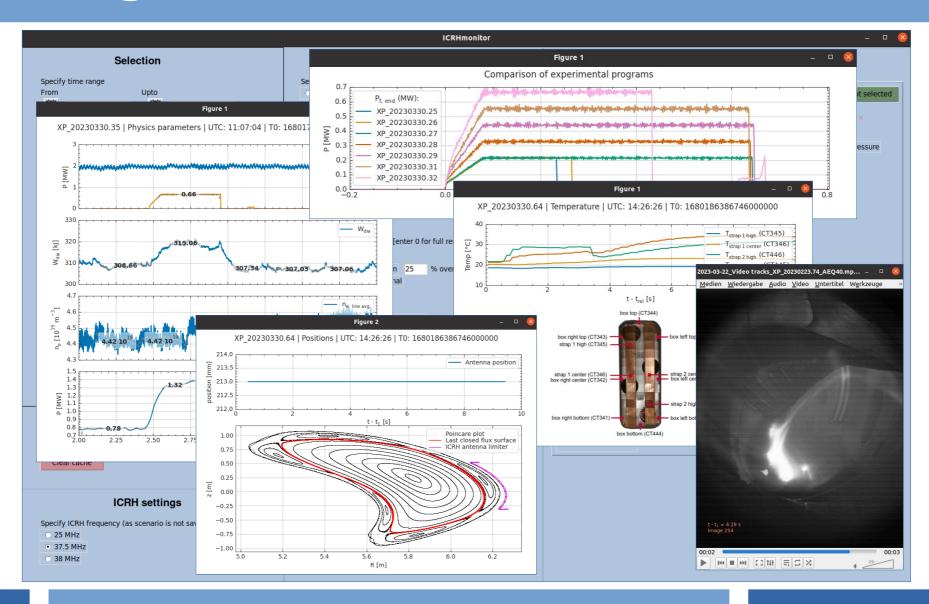

Installation as standard Python package, using pip

```
majve@fc-ubu3-020:~$ python3 -m pip install w7xsignalviewer
Defaulting to user installation because normal site-packages is not writeable
Looking in indexes: https://pypi.ipp-hgw.mpg.de/repository/pypi/simple
Collecting w7xsignalviewer
  Downloading https://pypi.ipp-hgw.mpg.de/repository/pypi/packages/w7xsignalviewer/2023.12.4/w7xsignalviewer-2023.12.4.tar.gz (325 kB)
                                                                        eta 0:00:00
  Installing build dependencies ... done
  Getting requirements to build wheel ... done
  Preparing metadata (pyproject.toml) ... done
Building wheels for collected packages: w7xsignalviewer
  Building wheel for w7xsignalviewer (pyproject.toml) ... done
  Created wheel for w7xsignalviewer: filename=w7xsignalviewer-2023.12.4-py3-none-any.whl size=339616 sha256=c2d1d874f33a6bc05dd8cf37e698
 Stored in directory: /tmp/pip-ephem-wheel-cache-762mllc8/wheels/be/2e/7e/0d6d44b1869cded4d435fb3725c9e58c485d99ecbb905be33a
Successfully built w7xsignalviewer
Installing collected packages: w7xsignalviewer
Successfully installed w7xsignalviewer-2023.12.4
```

Execute as standard Python package

```
majve@fc-ubu3-020:~$ python3 -m w7xsignalviewer
```

# Features of the signal viewer

#### The signal viewer

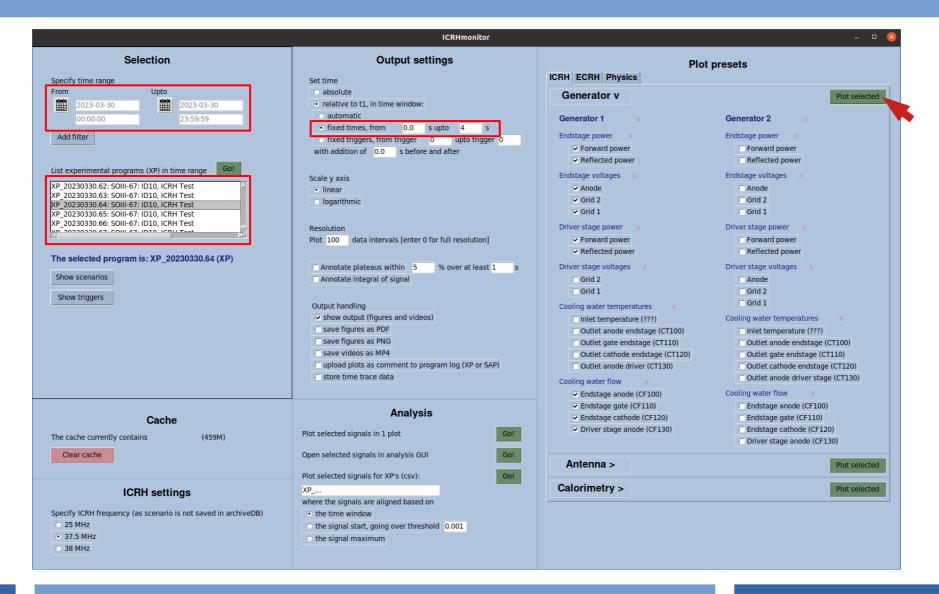

# The signal viewer

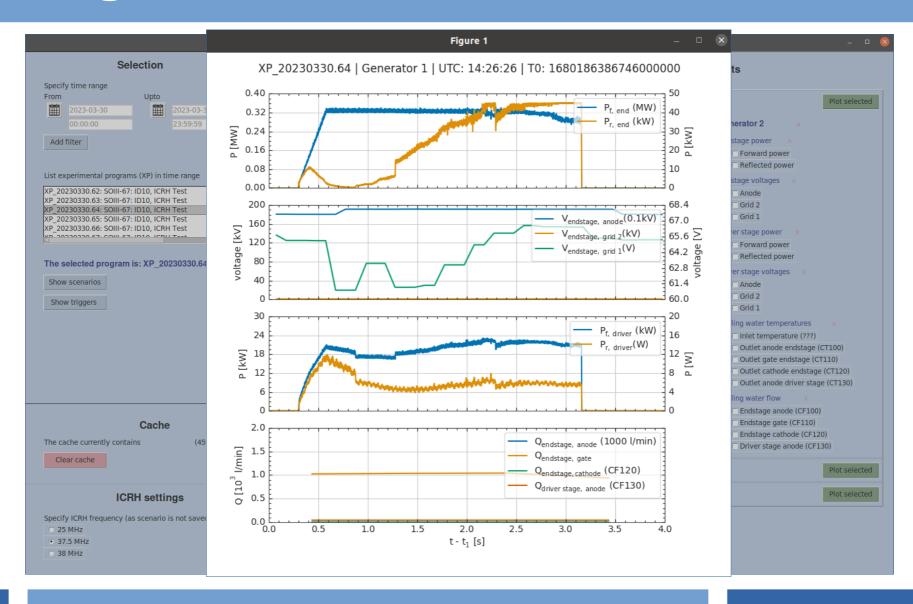

## **Output settings**

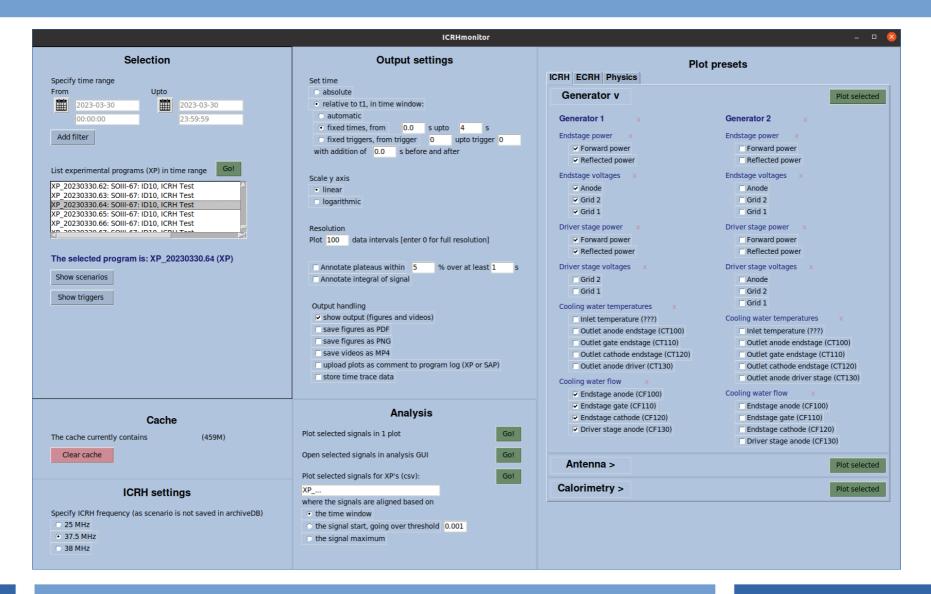

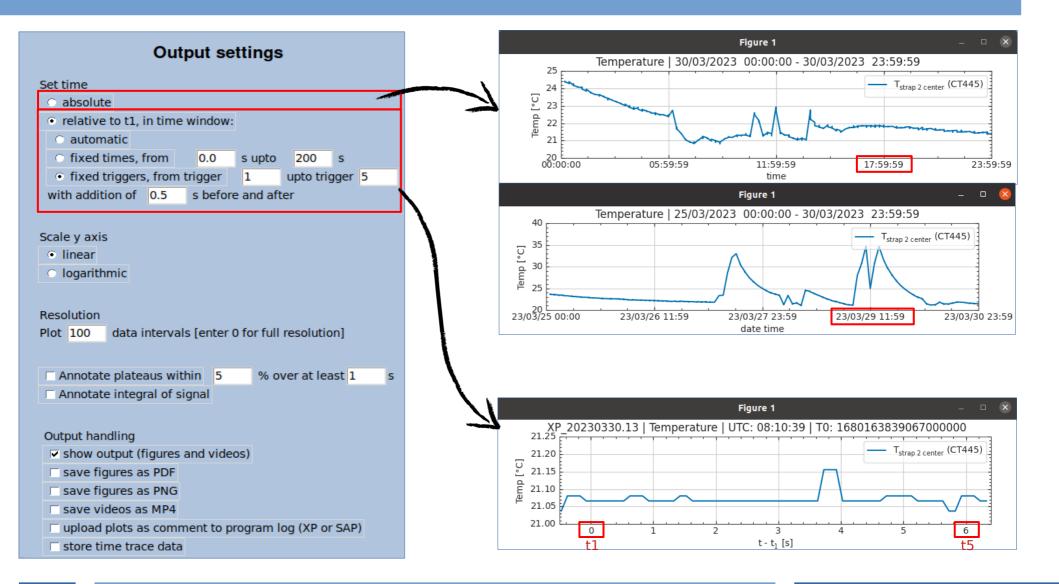

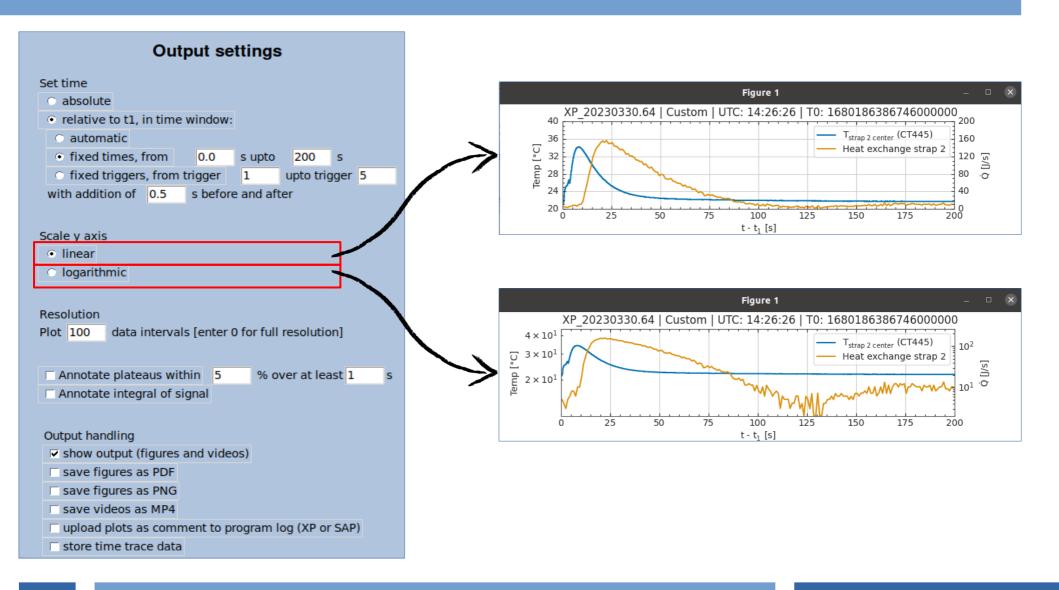

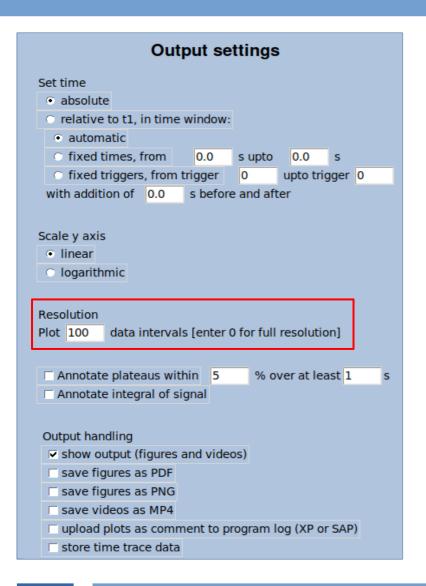

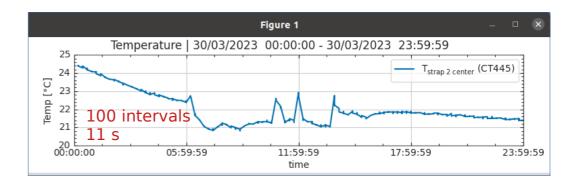

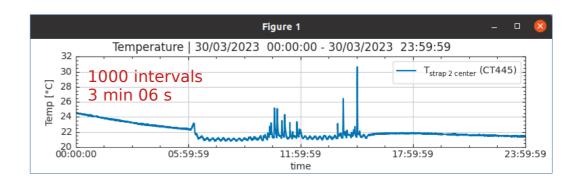

#### **Output settings** Set time absolute relative to t1, in time window: automatic fixed times, from 0.0 s upto fixed triggers, from trigger upto trigger 0 with addition of 0.0 s before and after Scale y axis linear logarithmic Resolution data intervals [enter 0 for full resolution] Plot 100 ✓ Annotate plateaus within 20 % over at least 0.2 Annotate integral of signal Output handling ✓ show output (figures and videos) save figures as PDF □ save figures as PNG □ save videos as MP4 upload plots as comment to program log (XP or SAP) store time trace data

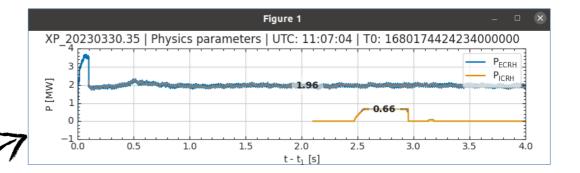

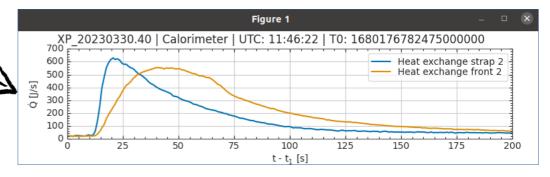

The integral of Heat exchange strap 2 over [0.57,199.57] s is 32476.648 J/s\*s The integral of Heat exchange front 2 over [0.57,199.57] s is 44136.463 J/s\*s

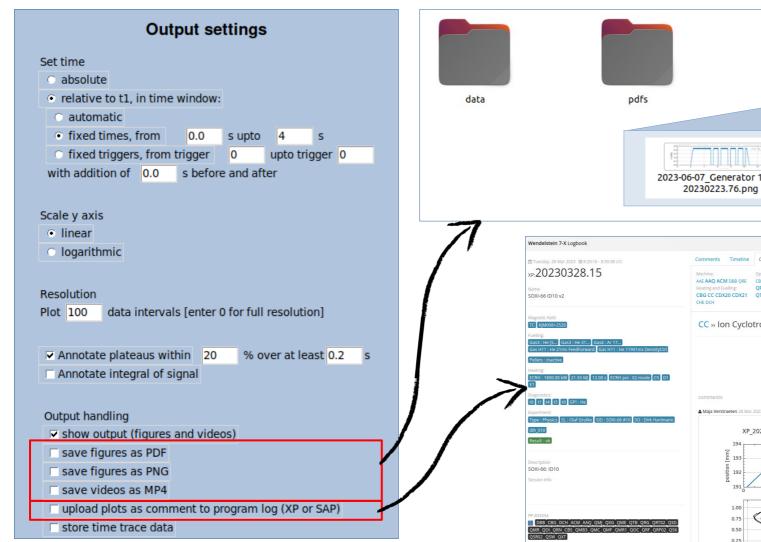

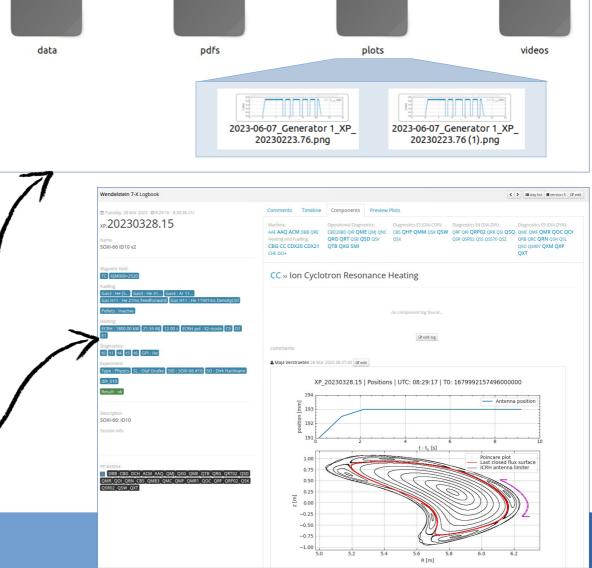

# **Analysis**

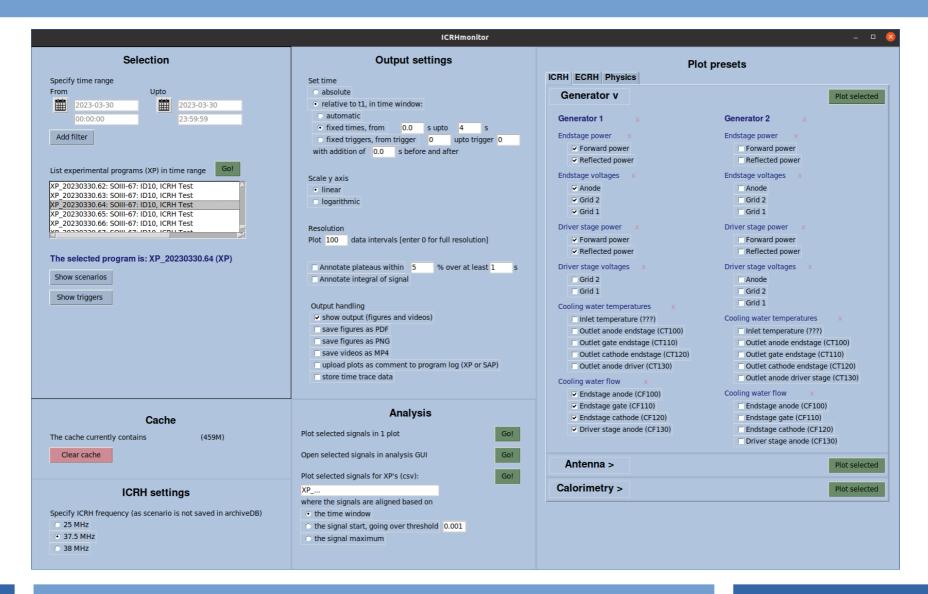

# **Analysis GUI**

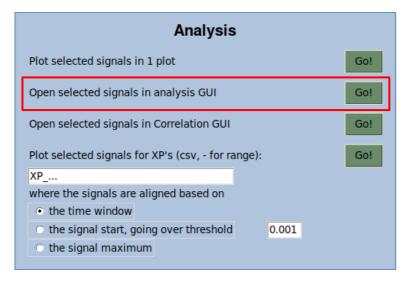

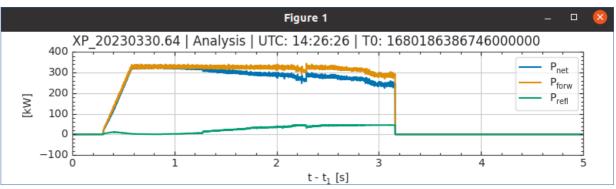

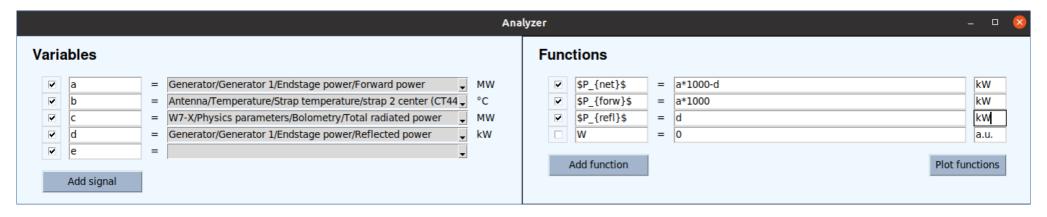

#### **Correlations GUI**

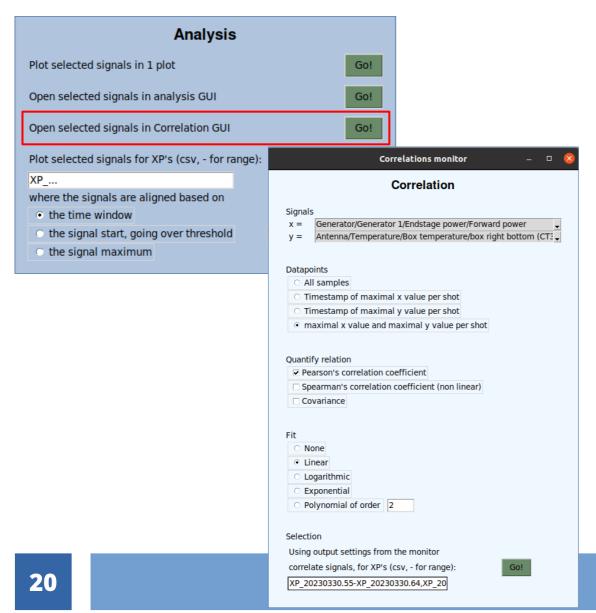

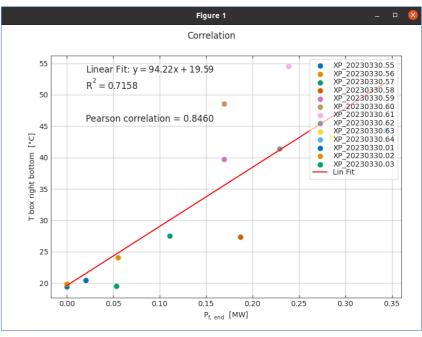

#### **Compare programs**

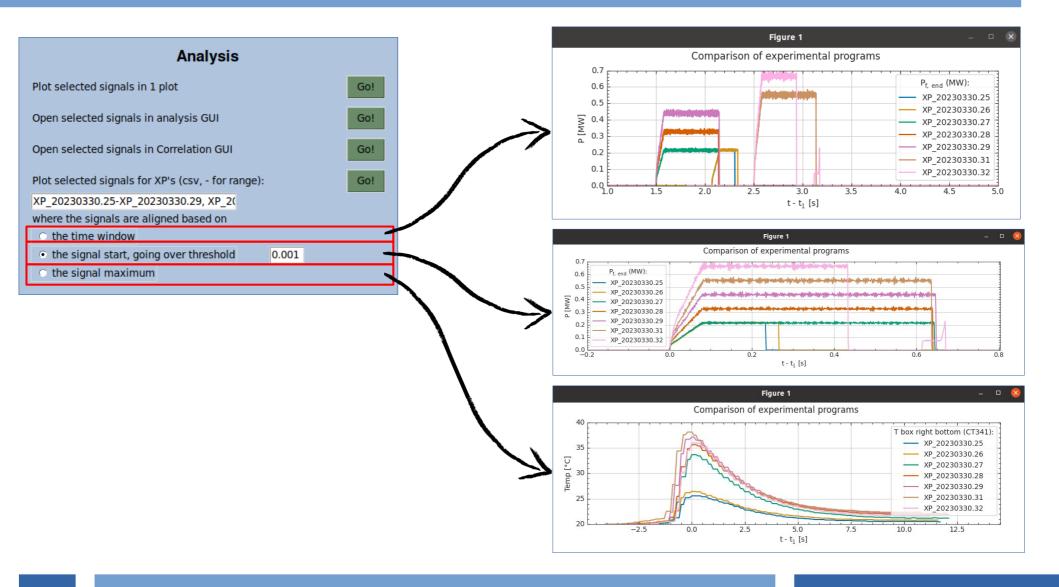

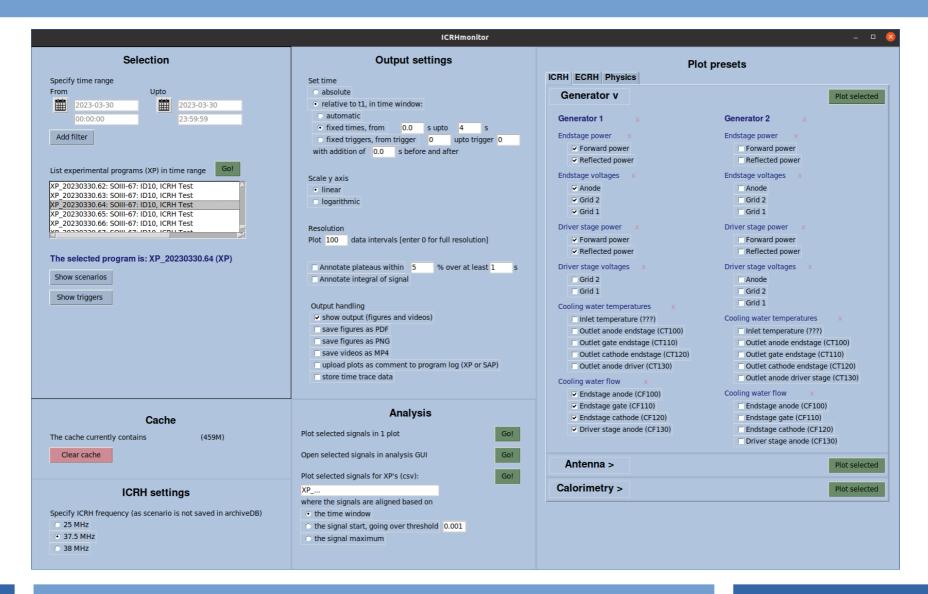

# **W7-X Christmas wishlist**

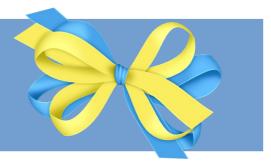

- A monitor for easy access to meaningful signals
  - A Gaphical User Interface (**GUI**) to conveniently create a figure of desired signals, during a desired time period
  - Based on settings on monitor and properties of signals, the **lay-out** of the figure is determined automatically
  - Additional **user handles** are available: saving figures, uploading figures to logbook, caching, filtering programs, fine selection of time range, comparing programs, basic operations for analysis

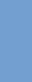

#### **W7-X Christmas wishlist**

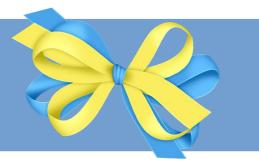

· A monitor for easy access to meaningful signals

### Meaningful signals

Signals of different types and origins are processed into meaningful signals

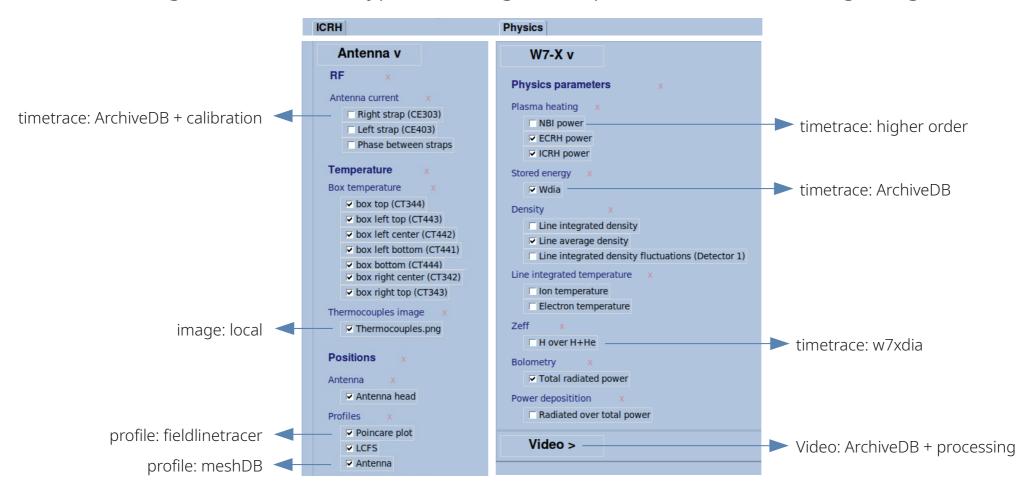

### Meaningful signals

 Based on the date, signals are handled according to OP1 or OP2

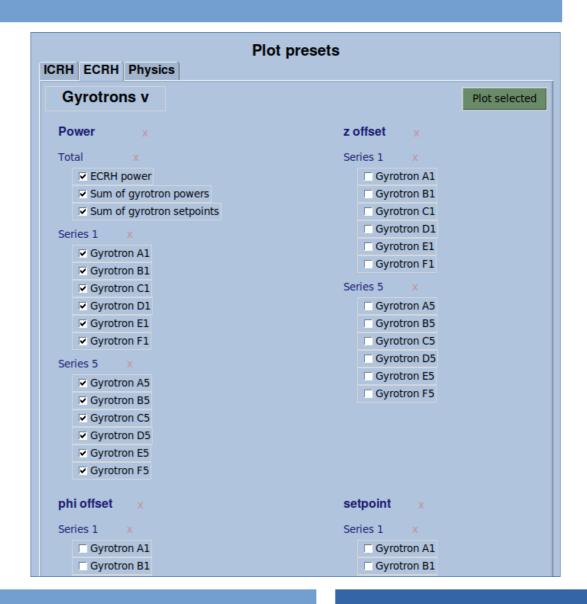

# Meaningful signals

Based on the date, signals are handled according to OP1

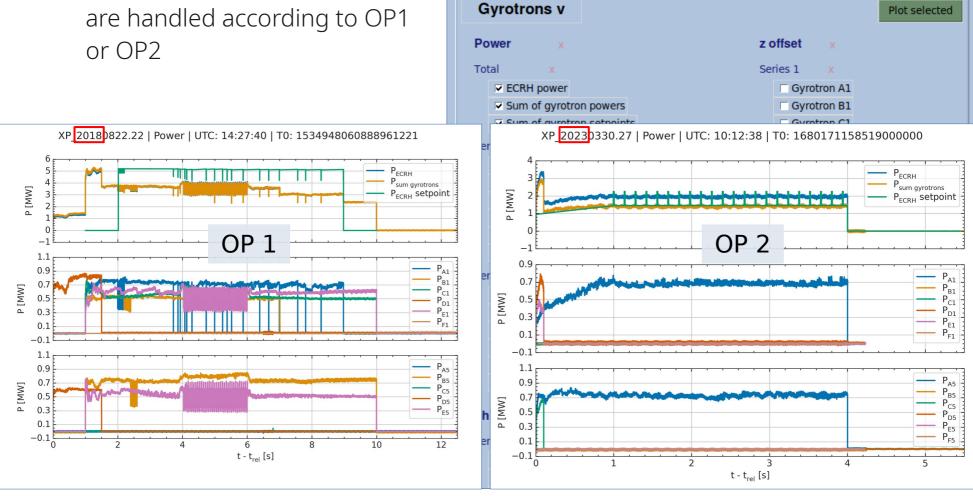

ICRH ECRH Physics

Plot presets

# **Properties**

• For each signal, its properties are defined in one place, in a dictionary

```
'Generator/Generator 1/Endstage power/Forward power': {
    'url': 'ArchiveDB/raw/W7X/ControlStation.2179/CCDAQ.1_DATASTREAM/5/Channel_0222/',
    'type': 'timetrace',
    'description': "",
    'slope': 1,
    'intercept': 0,
    'valconv': 1/1000,
    'unit': "P [MW]",
    'legend': "$P_{f,\\ end}$ (MW)",
    'calibrationfunc': Calibrating.squared_voltage_to_offset,
    'calibrationsetting': {'signal': 'GEN1_ENDSTAGE_Pforw'}
},
```

# **Object Oriented Programming approach**

- The functions for reading, plotting, uploading and storing are separated
- The scripts can be used as stand-alone-code

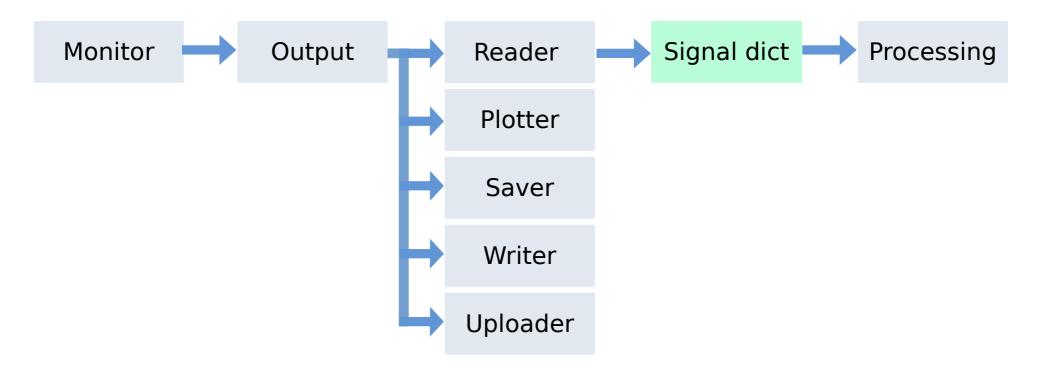

#### **W7-X Christmas wishlist**

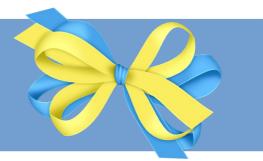

- A monitor for easy access to meaningful signals

- Signals are **calibrated** and higher order signals are determined
- For each signal, its **properties** are defined in one place
- The functionality (e.g. reading, plotting, etc.) is **centralized**, following Object Oriented Programming

# Getting started

# **Getting started**

#### As user

- Install and execute the python package (see earlier)
  - → ICRH experiments on 2023-02-23, 2023-03-28, 2023-03-30
- Check manuals at https://gitlab.mpcdf.mpg.de/majve/icrhmonitor/-/tree/Manuals
  - → Frontend manual

#### As developer

- Code available at https://gitlab.mpcdf.mpg.de/majve/icrhmonitor
- Check manuals
  - → Backend manual (and LogbookAPI, pythonIDE, gitlab)
- You can add your own signals!
  - → Adapting manual
  - → m.verstraeten@fz-juelich.de

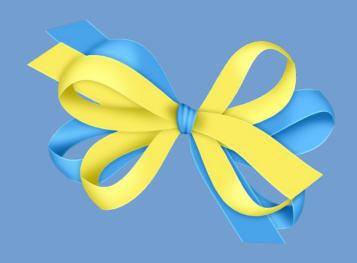

# Conclusion

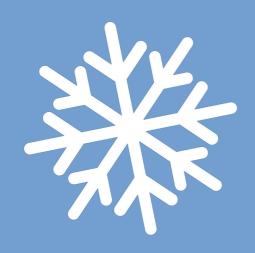